### **vmware tools**

#### [vmwaretools,](http://wiki.intrusos.info/doku.php?id=tag:vmwaretools&do=showtag&tag=vmwaretools%2C), [centos](http://wiki.intrusos.info/doku.php?id=tag:centos&do=showtag&tag=centos)

Desde el vcenter seleccionamos la máquina a instalar, botón derecho→Guest→install/Upgrade vmware tools. Desde la consola de la máquina virtual montamos el cdrom, copiamos las VMWare Tools en un directorio temporal, las descomprimimos y ejecutamos el script de instalación:

```
mount /dev/cdrom /media
cp -a /media/cdrom/VMwareTools*.gz /tmp/.
cd /tmp
sudo tar -xzvf VMwareTools*.gz
cd vmware-tools-distrib/
  ./vmware-install.pl
```
Al ejecutar el script nos hara una serie de preguntas, responder a todas pulsando 'enter' y así dejar todas las opciones por defecto.

Al final de la instalación se nos propone instalar el controlador de red de VMware (muy recomendado):

/etc/init.d/networking stop rmmod pcnet32 rmmod vmxnet depmod -a modprobe vmxnet /etc/init.d/networking start

#### **mediante rpm**

Para instalar las vmware tools desde el paquete rpm

rpm -ivh VMwareTools-4.0.0-xxxxxx.i386.rpm

Una vez instalado el paquete ejecutar desde la consola

# vmware-config-tools.pl

Por último para instalar el driver de red

```
 /etc/init.d/network stop
rmmod pcnet32
rmmod vmxnet
modprobe vmxnet
/etc/init.d/network start
```
# **Instalación VMWare Tools desde repositorio en Centos 5**

Lo primero será habilitar un repositorio de vmware para poder instalar las herramientas.

rpm --import http://packages.vmware.com/tools/VMWARE-PACKAGING-GPG-KEY.pub

En /etc/yum.repos.d crear un archivo llamado vmware-tools.repo

vim /etc/yum.repos.d/vmware-tools.repo

y añadir dentro lo siguiente.

```
[vmware-tools]
name=VMware Tools for Red Hat Enterprise Linux $releasever – $basearch
baseurl=http://packages.vmware.com/tools/esx/<version esx>/rhel5/<arch>
enabled=1
gpgcheck=1
   * <version esx> = Sustituimos por la versión esx que tengamos instalada.
(3.5u2, 3.5u3, 3.5u4, 4.0 ó 4.0u1).
   * <arch> = Sustituimos por la arquitectura de nuestro procesador. Para 32-
bits sería i686 y para 64-bits x86_64.
```
Instalar con yum

# yum install vmware-tools

## **Instalación VMWare Tools en Centos 7**

Instalamos desde repositorio

yum -y install open-vm-tools

Iniciamos el servicio

systemctl start vmtoolsd.service

Habilitamos el servicio para que arranque al iniciar el sistema

systemctl enable vmtoolsd.service

From: <http://wiki.intrusos.info/>- **LCWIKI**

Permanent link: **[http://wiki.intrusos.info/doku.php?id=virtualizacion:vmware:vmware\\_tools&rev=1526554797](http://wiki.intrusos.info/doku.php?id=virtualizacion:vmware:vmware_tools&rev=1526554797)**

Last update: **2023/01/18 14:23**

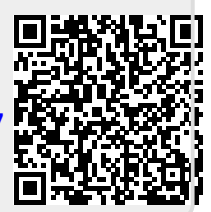